После обновления сайта portal.muctr.ru, пользователи на ОС Windows XP не могут зайти на портал (загружается просто белая страница при работающем интернете)

Файл с браузером, поддерживающим доступ к portal.muctr.ru, для загрузки доступен по ссылке: <https://yadi.sk/d/3BJmzgQNrGi4Kw>

Этот браузер является аналогом Google Chrome.

После загрузки вам необходимо разархивировать папку в нужное расположение. По умолчанию баузер «распакуется» в папку с архивом.

Нажмите правой кнопкой мыши на файл 360Loader.exe и выбираем «создать ярлык»

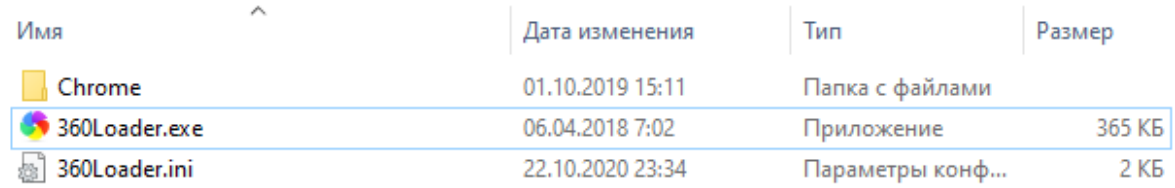

После этого для большего удобства ярлык можно перенести в удобное вам расположение.

Далее нажимаем на ярлык браузера два раза левой кнопкой мыши и запускаем. Необходимо ввести поисковую строку [portal.muctr.ru](https://portal.muctr.ru/account/profile) и появится возможность пользоваться порталом.

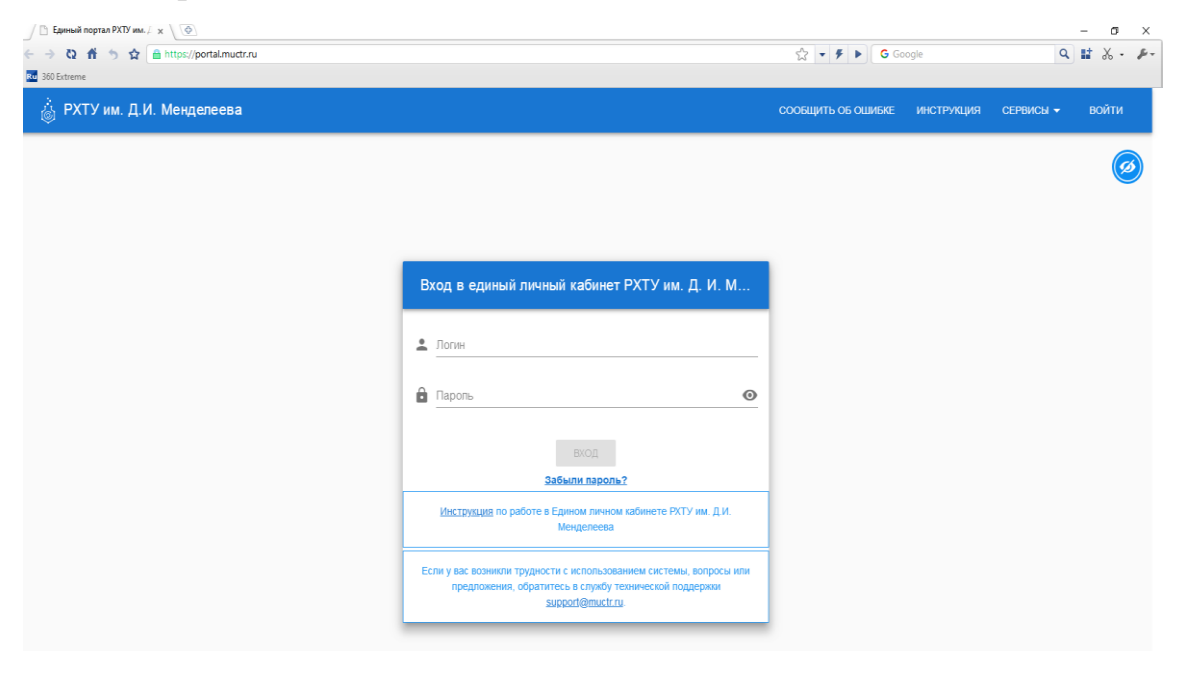